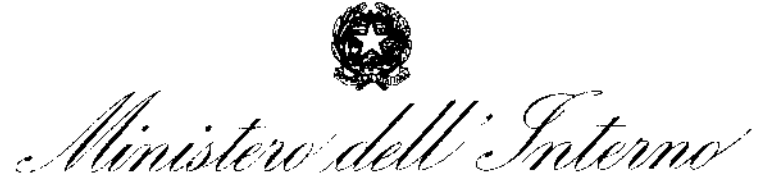

DIPARTIMENTO PER GLI AFFARI INTERNI E TERRITORIALI DIREZIONE CENTRALE DELLA FINANZA LOCALE

Circolare n. 9h | **Q**o.3 Roma, *data protocollo* Roma, *data protocollo* 

Alle Prefetture Uftìci Territoriali del Governo LORO SEDI

Ai Commissariati del Governo per le Province di TRENTO E BOLZANO

A !la Presidenza della Regione autonoma Valle D'Aosta- Servizi di Prefettura AOSTA

### **Oggetto: Piano Nazionale di Ripresa e Resilienza (PNRR)- Risposte a quesiti**

Al fine di fornire costante supporto ai Presidi Territoriali istituiti presso codesti Uffici, si trasmette l'unito documento, in cui sono raccolti i quesiti, con le relative risposte, proposti dai funzionari dei citati presidi nel corso della sessione formativa del 12 luglio u.s..

Le singole domande, suddivise per materia, sono raggruppate nelle seguenti sezioni:

- A) *Principio DNSH*
- B) *Funzionalità generiche del sistema informativo ReGiS*
- C) *Funzionalità sistema informativo ReGiS-Tile "Anagrafica Progetto"*
- D) *Funzionalità sistema informativo ReGiS- Tile "Monitoraggio Rendiconto di progello Ardi ..*
- *E) Quesiti di carattere generale*

Si invitano codesti Uffici ad informare i componenti dei presidi territoriali del contenuto della presente circolare e si rimane a disposizione per fornire eventuali ulteriori chiarimenti.

IL CAPO DIFARTIMENTO

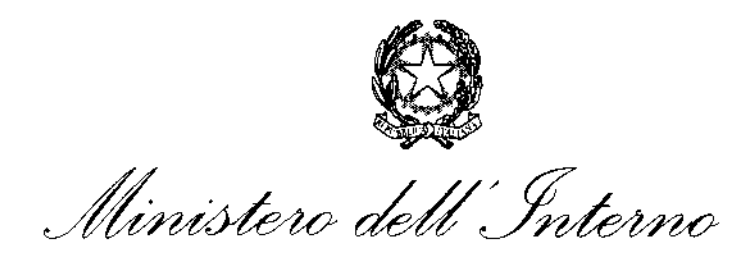

### A) Principio DNSH

1. La scheda DNSH deve essere aflegata a ogni rendiconto o *è* sufficiente allegarla all'ultimo rendiconto a conclusione dei lavori?

Sia per le Piccole che per le Medie Opere, la scheda DNSH deve essere compilata nella sua sezione "ex *post"* e allegata ad ogni rendiconto come previsto dal Manuale per i Soggetti Attuatori. Si specifica che la scheda va allegata anche ai rendiconti intermedi, in quanto si riferisce all'intervento nel suo complesso e non ad una specifica fase di rendicontazione. Si ricorda che per le Piccole e Medie Opere la cui data della determina a contrarre, o atto equivalente, è del2023, la scheda del DNSH deve essere compilata anche nella sua sezione *"ex ante"* e caricata nella sezione "Procedure di aggiudicazione" della ti/e "Anagrafica Progetto".

2. Per la verifica del rispetto del principio del DNSH, vanno utilizzate solo le schede DNSH di cui alla circolare MEF n.33 del 13/10/2022?

Si, vanno utilizzati solamente le schede di cui alla circolare MEF n.33 del 13/10/2022. Nello specifico, per la misura M2C412.2 le sole schede applicabili sono, alternativamente, la n.2, n.S e n.l2.

Sono in elaborazione delle nuove schede semplificate per la misura M2C412.2 che verranno pubblicate in occasione del prossimo aggiornamento dei Manuali Operativi per i Soggetti Attuatori.

### B) Funzionalità generiche del sistema informativo ReGiS

1. Cosa fare nel caso in cui il sistema ReGiS impedisca di visualizzare correttamente un file allegato al rendiconto e rimandi alfa schermata home?

Nel caso in cui il sistema ReGi\$ impedisca, cliccando sulla relativa stringa, di visualizzare correttamente un file allegato al rendiconto, rimandando alla schermata home, si suggerisce di cliccare sull'icona "Esporta" (evidenziato come da immagine sottostante) e scaricare il file.

Attachment for 00000000000100006889320223000003890<br>Clinew v: 63 3 3 2 1 面 : (?) ○ 《 三 字 〈 字 器∵ رتبته -19 M

2. In assenza della funzionalità "Cambia stato" del rendiconto, come segnalare tale anomalia e provvedere all'aggiornamento dell'interfaccia?

Nel caso in cui non si visualizzi correttamente l'opzione "Cambio stato" nella schermata ReGiS "Modifica Rendiconto di progetto", è necessario aprire un ticket con Assistenza ReGiS e segnalare l'anomalia.

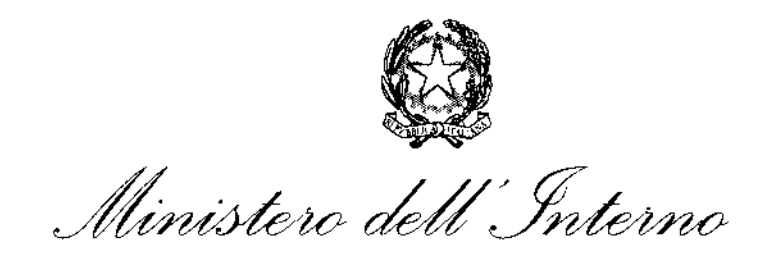

3. Nel caso di utilizzo delle economie di progetto risultanti da un intervento Piccole Opere annualità *2020-2021,* come inserire *il* nuovo *CUP* su ReGiS?

Come previsto dalla circolare MEF n.19/2023, i Soggetti Attuatori hanno la possibilità di caricare autonomamente i propri CUP tramite l'apposita funzionalità "Richiesta inserimento nuovo progetto" sul sistema ReGiS. Si informa che al momento sono in corso interlocuzioni con gli uffici appositi del MEF per dare evidenza a sistema di CUP generati a partire da economie di progetto attraverso la creazione di un'apposita PRATI. Nelle more, in attesa dell'attivazione dell'apposita PRATI, ai fini dell'attività di monitoraggio, si richiede la trasmissione al Ministero, alle caselle di cui alla Circolare D AlT n. 56 del21 aprile 2023, di tutti i dati relativi al nuovo CUP generato per l'utilizzo delle economie.

*4. Nella sezione "Modifica Rendiconto di progetto" non è possibile utilizzare* il *campo note. Come si deve procedere in tal senso?* 

In caso di difficoltà nell'utilizzo del campo "Note" nella sezione di "Modifica Rendiconto di progetto", è necessario aprire un ticket con Assistenza ReGiS. Tuttavia, si segnala che il campo "Note" permette di inserire un numero di caratteri molto limitato, pertanto per una più agevole comunicazione con il Soggetto Attuatore, nel caso in cui sia necessario fornire indicazioni su eventuali integrazioni al rendiconto, si suggerisce di utilizzare altri strumenti, quali la posta elettronica o il contatto telefonico.

*5. Un Soggetto Attuatore riferisce di aver caricato tutta la documentazione sulla vecchia anagrafica di ReGiS, tuttavia, con* if *passaggio alla nuova versione, questa risulta visibile solamente al Soggetto Attuatore stesso e non al Presidio Territoriale.* È *possibile ovviare in qualche modo?* 

Nel caso di difficoltà relative alla corretta visualizzazione della documentazione caricata a sistema dal Soggetto Attuatore è necessario che il Presidio Territoriale apra un ticket con Assistenza ReGiS, spiegando la mancata migrazione dei dati e/o della documentazione precedentemente caricata, al fine di risolvere l'anomalia.

## C) Funzionalità sistema informativo ReGiS-Ti/e "Anagrafica Progetto"

### *1. Qual è fa data di fine lavori per le Piccole Opere annualità 2020/2021?*

Per i progetti Piccole Opere annualità 2020 e 2021, nel rispetto del principio di ragionevolezza, proporzionalità e di un corretto bilanciamento degli interessi, in analogia con quanto stabilito per le annualità successive, al fine di rispettare i tempi di attuazione e realizzazione degli obiettivi del PNRR, il Soggetto Attuatore è tenuto normalmente a concludere i lavori entro il 31 dicembre dell'anno successivo a quello di riferimento del contributo.

Peraltro, non essendo il termine di fine lavori normativamente imposto ed al fine di garantire il completamento delle opere avviate per l'annualità 2020 e 2021 e rispettare il Target associato alla tipologia di investimento, si ritiene possibile che il Soggetto Attuatore possa concludere le opere non

oltre il 31 dicembre 2023, ivi inclusa la completa implementazione dei dati di monitoraggio e rendicontazione a sistema ReGiS.

*2.* È *giusto inserire* i *sub-affidatari nella sezione "Subappaftatori" de/fa ti/e "Anagrafica Progetto"?* È *necessario allegare della documentazione?* 

Si, è corretto inserire i sub-affidatari nella sezione "Sub-appaltatori" della *ti/e* "Anagrafica Progetto". Non è richiesto invece il caricamento di alcuna documentazione.

## D) Funzionalità sistema informativo ReGiS - Tile "Monitoraggio Rend. di progetto Ardi"

#### 1. In quali casi deve essere allegato I'F24? Può essere accettato un F24 cumulativo?

Nel caso di pagamenti con "Split Payment", ai fini dell'attestazione del pagamento dell'IVA, è necessario che il Soggetto Attuatore carichi a sistema i! relativo F24. Per quanto riguarda l'attività di controllo svolta dai Presidi, è necessario verificare che all'interno deii'F24 sia presente l'importo IVA imputato alla relativa spesa rendicontata a sistema. Infine, si specifica che può essere accettato anche un F24 cumulativo, il quale dovrà essere corredato da un prospetto di raccordo che evidenzi la quota di competenza relativa al personale. Si specifica che, ai fini della corretta imputazione dell'importo IV A, qualora il campo Split Payment venga valorizzato con "Sì", il campo "di cui iva richiesto" non sarà editabile e bisognerà inserire un'ulteriore riga (manualmente) per la sola "IVA" (con "importo totale pagamento"= "importo richiesto"= "di cui iva richiesto"). Diversamente, se il campo "split payment" venga valorizzato con "No", il campo "di cui iva richiesto", resterà editabile (si potrà inserire l'importo dell'iva manualmente).

Ai fini dell'attestazione del pagamento dell'IRAP, IRPEF e/o di altre eventuali spettanze tributarie, il Soggetto Attuatore dovrà caricare tra i giustificativi di pagamento il mandato quietanzato mentre, tra i giustificativi di spesa dovrà caricare ogni relativo documento probatorio (es. F24, ecc.).

2. *Quando la fattura ha un importo maggiore rispetto al mandato, riferito solo ad un acconto, e l'ente non ha emesso altri mandati a copertura della fattura indicata, come si risolve tale discordanza?* 

Se la fattura è stata pagata solamente a titolo di acconto, ci si aspetta che vengano caricati solamente i mandati a copertura di tale acconto. In sede di successiva rendicontazione, il Soggetto Attuatore dovrà provvedere a caricare i mandati relativi al pagamento della quota rimanente.

*3. Nel caso di cofinanziamento si chiede se, ai fini defl'inserimento dei giustificativi di spesa all'interno dell'apposita sezione del sistema informatico ReGis, vanno caricati solo* i *documenti (fatture, mandati, delibere di liquidazione spesa, ecc.) che gravano su fondi PNRR,* o *anche quelli che sono finanziati da altri fondi che concorrono per il cofinanziamento?* 

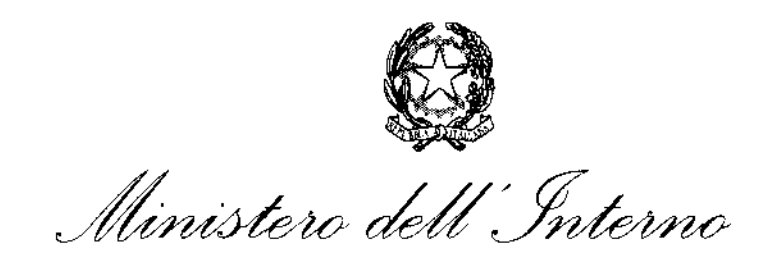

Nel caso di un progetto cofinanziato, il Soggetto Attuatore dovrà portare a rendiconto esclusivamente le spese a valere sul PNRR. Tuttavia, sul sistema informativo ReGi\$ il progetto deve essere monitorato nella sua interezza, pertanto nella sezione "Gestione spese" della tile "Anagrafica Progetto" andrà caricata tutta la documentazione relativa ai pagamenti, anche quella inerente alla quota cofinanziata da altre risorse non PNRR. Si specifica che, ai fini della corretta imputazione delle risorse a valere su PNRR, in caso di cofinanziamento, sarà necessario inserire nel campo "Importo totale pagamento", l'importo totale della spesa sostenuta mentre, nel campo "Importo richiesto", la relativa quota a valere sul PNRR.

4. Quali sono i passaggi ai fini di erogazione delle risorse dopo aver implementato la sezione relativa al rendiconto?

Una volta che il Soggetto Attuatore avrà presentato un rendiconto, quest'ultimo passerà in stato "In verifica" e dovrà essere controllato dai funzionari della Prefettura competente. Una volta terminato il controllo, qualora il rendiconto risulti corretto e corredato dai relativi allegati, così come previsto dal Manuale di istruzioni per i Soggetto Attuatore, il funzionario incaricato passerà lo stato del rendiconto in "Verificato formalmente". Una volta in suddetto stato, il rendiconto sarà idoneo al pagamento.

5. L 'attività di verifica delle rendicontazioni caricate a sistema va espletata solo per il tramite della tile "Monitoraggio Rend. di progetto Ardi" o è necessario visionare anche quella relativa ad "Anagrafica Progetto"?

L'attività di rendicontazione va espletata solo per il tramite della ti/e "Monitoraggio Rend. di progetto ARdi". È sempre possibile fare riferimento alla tile "Anagrafica Progetto" nel caso sia necessario verificare ulteriori informazioni sul progetto.

6. L'attività di rendicontazione riguarda esclusivamente la compilazione delle "check-Jist verifiche formali" e dei "report riepilogativi rendicontazione" di cui alle linee guida del *21.04.2023?* 

Le Prefetture - Uffici Territoriali del Governo svolgono un'attività di verifica sui dati e sulla documentazione di rendicontazione implementata dal Soggetto Attuatore tramite l'utilizzo delle "Linee Guida per lo svolgimento delle attività di verifica formale dei dati di monitoraggio e rendicontazione degli interventi di titolarità del Ministero dell'Interno da parte dei Presidi Territoriali" e, dei relativi Allegati n. 2 "Check-list verifiche formali rendicontazione" e n. 4 "Report riepilogativo rendicontazione" pubblicate con la circolare n. 56 del 21 aprile 2023 sul sito del Dipartimento per gli Affari Interni e Territoriali e disponibili al seguente link https://dait.interno.gov.it/.

7. Nel caso in cui un soggetto attuatore nella sezione "Cruscotto Monitoraggio Rendiconti di Progetto" crei per errore più rendiconti legati allo stesso CUP che risultano in stato di *"BOZZA",* come si deve procedere per eliminare le suddette bozze? *E* soprattutto deve procedere il Ministero dell'Interno oppure in osservanza della circolare MEF n. *19/2023*  "Utilizzo *del sistemo ReGiS per gli adempimenti* PNRR e *modalità di attivazione delle*  anticipazioni di cassa a valere sulle contabilità di tesoreria NGEU" il Comune dovrà rivolgersi al servizio di assistenza tecnica e gestione delle utenze?

Nel caso di rendiconti allo stato "Bozza" creati per errore, è sufficiente che il Soggetto Attuatore ne richieda l'eliminazione aprendo un ticket direttamente dal sistema Regis.

*8. Dopo aver esaminato un rendiconto, se manca documentazione è possibile passar/o allo stato "Da Integrare"? Se invece è completo e coerente, è possibile passar/o alla sezione "Verificato formalmente"?* 

Se il rendiconto non è corretto e manca di documentazione deve essere portato nello stato "Da integrare" di modo che il Soggetto Attuatore possa apportare le necessarie modifiche. Si ricorda che nel caso in cui il rendiconto riporti degli errori nella parte finanziaria (ad esempio importi errati), non sarà sufficiente ricondurlo allo stato "Da integrare". Al contrario, sarà necessario aprire un ticket sul sistema Regis e richiedere la cancellazione del rendiconto.

Se invece il rendiconto è corretto e presenta tutta la documentazione indicata dal Manuale di istruzioni per i Soggetti Attuatori può essere passato allo stato "Verificato formalmente".

9. Se quando il Soggetto Attuatore crea un rendiconto non si ritrova le spese correttamente caricate sulla parte di monitoraggio, *è* sufficiente aprire un ticket?

Sì, in caso di problemi nella corretta visualizzazione delle spese è necessario aprire un ticket con Assistenza ReGiS che provvederà alla risoluzione dell'anomalia.

10. Uno stesso CUP con CIG diversi può avere diverse rendicontazioni per ogni C/G oppure il rendiconto deve essere unico? In quali casi *è* passibile per una stessa CUP presentare più rendiconti?

Non è necessario produrre rendiconti diversi in base al CIG. Al contrario, è possibile includere in un unico rendiconto le spese relative a CIG differenti.

Per le Medie Opere è possibile presentare più rendiconti sulla base delle spese maturate dall'Ente o dello stato di avanzamento lavori così come previsto dal Manuale Operativo per i Soggetti Attuatori.

Per le Piccole Opere, è possibile presentare un primo rendiconto relativo all'acconto del 50%, e un secondo rendiconto comprendente le spese del secondo 50% in conformità alle nuove modalità di erogazione dei contributi di Piccole Opere.

#### 11. Nell'Allegato 4, alla voce "Spesa oggetto di controlla", l'importo indicata deve essere pari all'importo di rendiconto? Quali spese si passano non inserire in tale controllo?

All'interno dell'Allegato 4 (Check-list verifica ammissibilità delle spese), l'importo alla voce "Spesa oggetto di controllo" deve corrispondere all'importo del rendiconto nel caso in cui il Soggetto Attuatore ha portato a rendiconto le spese relative ad un unico CIG. Nel caso di spese afferenti a più CIG, sarà necessario compilare l'Allegato 4 per ogni procedura di affidamento. Si rammenta che, l'Allegato 4 non deve essere compilato nel caso di incentivi tecnici e contributi ANAC.

12. Tra le spese rendicontabili rientrano anche quelle sostenute per incentivi tecnici ex art. 113 codice appalti, le spese di pubblicazione delle gare e il contributo ANAC? fn tale caso, quali documenti a comprova della spesa sostenuta devono essere caricati?

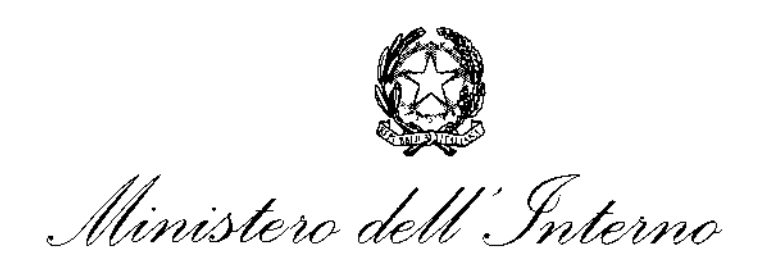

Si, le spese elencate rientrano tra le spese ammissibili ai fini del PNRR. Nel caso di contributi ANAC, o spese analoghe, come giustificativo di spesa è possibile caricare a sistema la determina di liquidazione. Nel caso di incentivi per funzioni tecniche, il Soggetto Attuatore dovrà caricare nella sezione "Gestione" spese - Giustificativi di spesa" la determina di liquidazione assieme al cedolino mensile della retribuzione. Per quanto riguarda i giustificativi di pagamento, vanno allegati in ogni caso i mandati di pagamento quietanzati.

13. Relativamente alla rendicontazione defle Medie Opere, considerato che molti Comuni non *hanno capacità di cassa per sostenere l'anticipazione di somme ingenti, è possibile rendicontare il 20% ottenuto come acconto? È possibile presentare apposita richiesto di erogazione di un ulteriore acconto in base alla circolare n. 19/2023 MEF?* 

Si, nel caso di Medie Opere, è possibile rendicontare le spese relative al 20% ricevuto a titolo di acconto. È possibile presentare una richiesta di ulteriore acconto pari al 10%, così come previsto dalla circolare n.19/2023 MEF. In ogni caso, tale istanza dovrà essere corredata dalla richiesta di anticipazione fatta dall'operatore economico.

*14. In caso di mancato inserimento di una o più spese all'interno del rendiconto, per procedere alla modifica è sufficiente riportare* if *rendiconto allo stadio "da integrare" oppure è necessario annullare il rendiconto? Se quest'ultima fosse la risposta, qual è la procedura per l'annullamento?* 

In caso di importi errati, o di mancato inserimento di una o più spese all'interno del rendiconto, la procedura da seguire è quella dell'apertura di un ticket per l'annullamento con assistenza ReGiS. Il ticket deve essere aperto tramite un'utenza della Prefettura di riferimento.

*15. In mancanza del flag ai punti 6,* l, *e 8 dell"' Attestazione di verifica delle spese rendiconto te" come bisogna comportarsi?* 

Nel caso di progetti relativi ad annualità 2020-2022 la mancata apposizione del flag ai punti 6 e 8 non determina necessariamente un esito negativo del controllo. Ad ogni modo, si rimanda ad una diretta comunicazione con l'Ente al fine di ottenere ulteriori chiarimenti al riguardo. Il punto 7 relativo al rispetto del principio DNSH dovrà invece essere flaggato.

*16. La check-list di ammissibilità dello spesa va compilata per ogni spesa ovvero per ogni CIG? È dunque inammissibile una check-/ist unica per tutto il rendiconto presentato?* 

La "Check-list di ammissibilità della spesa" {Allegato 4 al Manuale di istruzione per i Soggetti Attuatori) deve essere compilata per ogni procedura di affidamento per la quale si stanno rendicontando le spese. È ammissibile un'unica check-list per il singolo rendiconto qualora le spese rendicontate siano afferenti ad un unico CIG.

*17. Se l'esito def controllo di cui afl'alfegoto 4 è porzio/mente positivo o negativo, come bisogno comportarsi?* 

In caso di esito del controllo "Negativo" o "Parzialmente positivo", l'Allegato 4 non può essere accettato in quanto, in tal modo, il Soggetto Attuatore dichiara di non aver svolto, o di aver svolto solo

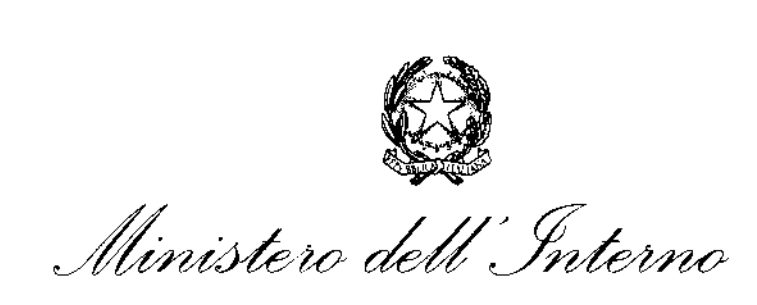

in misura parziale, le necessarie verifiche sull'ammissibilità della spesa. Si rimanda pertanto alla comunicazione diretta con l'Ente al fine di una corretta compilazione della check-list.

### *18. Sono sufficienti CIG e CUP* in *mandato e fattura, senza riferimenti al PNRR?*

Tutta la documentazione amministrativo-contabile deve riportare i riferimenti relativi al PNRR (in particolare titolo del progetto, finanziamento NextGenerationEU, CUPe CIG). In caso di assenza di tali riferimenti, il Soggetto Attuatore dovrà produrre un Atto di riconducibilità della documentazione (DSAN}, attestante il fatto che la documentazione afferisce all'intervento finanziato dal PNRR. Tale atto non dovrà essere caricato a sistema ma sarà sufficiente conservarlo all'interno del fascicolo di progetto.

Si rammenta che, l'apposizione di CIG e CUP in fattura non è un obbligo introdotto dal PNRR, ma si ricollega alla normativa nazionale in materia di tracciabilità dei flussi finanziari. Nel caso in cui CIG e CUP presenti nelle fatture o nei mandati di pagamento non siano corretti, sarà necessario, a sanatoria, la predisposizione sempre di un atto di riconducibilltà da parte del Soggetto Attuatore.

In tutti i casi sopracitati, ai fini delle verifiche svolte da parte dei Presidi Territoriali, si rimanda alla diretta comunicazione, con i consueti mezzi, con il Soggetto Attuatore in modo da informarlo della necessità della predisposizione dell'atto. Le verifiche da parte dei Presidi Territoriali si concludono in tal senso, non essendo richiesto, in questo momento, il caricamento a sistema dell'atto di rico nducibilità.

### 19. *Devono essere accettate solamente fatture in formato elettronico?*

Si, sono accettate solamente fatture in formato elettronico. Tuttavia, è considerata ammissibile anche la copia PDF della stessa fattura elettronica.

### *20. In caso di rendiconto parziale è necessario allegare* il *Certificato di Regolare Esecuzione?*

Anche in caso di rendiconto parziale, è possibile presentare il Certificato di Regolare Esecuzione (CRE), allegandolo all'ultima spesa inserita, fermo restando la necessità di inserire e rendicontare le eventuali ulteriori spese sostenute.

#### 21. *Nel caso in cui la "check-list di verifica formale rendicontazione" presenti la data di fine effettiva di un progetto annualità 2020 nel giugno 2022, ciò determina un esito del contraffa negativo?*

Per le opere annualità 2020, non essendo il termine di fine lavori normativamente imposto, si ritiene possibile che il Soggetto Attuatore possa concludere le opere non oltre il 31 dicembre 2023, ivi inclusa la completa implementazione dei dati di monitoraggio e rendicontazione a sistema ReGiS.

#### 22. f/ *Soggetto Attuatore ha inserito manualmente l'IVA nella sezione Anagrafica. Lo stesso inserimento manuale deve essere ripetuto anche nella sezione rendiconto?*

Nel momento in cui il Soggetto Attuatore procede alla creazione del rendiconto, gli importi inseriti nella sezione "Gestione spese" della *ti/e* "Anagrafica Progetto" vengono catturati in automatico nella sezione di rendicontazione con la sola apposizione del flag delle spese che si desidera portare a

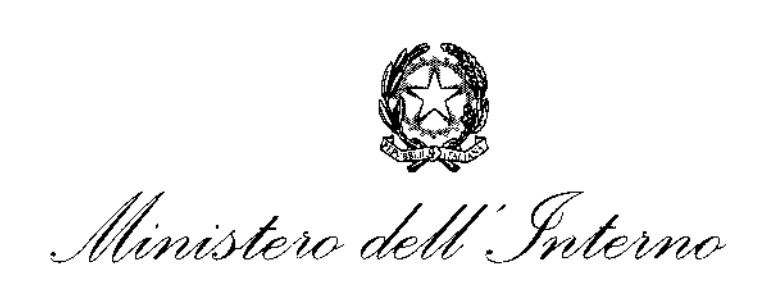

rendiconto. Pertanto, il Soggetto Attuatore non dovrà inserire e/o integrare manualmente nessuna spesa nella sezione di rendicontazione. Si specifica che, per questo motivo, non è possibile procedere all'eventuale modifica e/o integrazione degli importi nella sezione di rendicontazione, in quanto si tratta di una cristallizzazione delle spese riportate dalla sezione Anagrafica in un determinato momento.

*23. Nei manuali per* i *soggetti attuatori e nefle linee guida per le verifiche formali relativi ai progetti riconducibili a "Piccole opere" e "Medie opere" si rappresenta la necessità che il finanziamento, al netto delle economie, corrisponda al totale del quadro economico e del piano dei costi. Si chiede se, a progetto chiuso, il totale del quadro economico, oltre a corrispondere al finanziamento ed al totale del piano dei costi debba corrispondere anche al totale dei giustificativi di spesa.* 

Si, a progetto concluso il totale del quadro economico, oltre a corrispondere al finanziamento ed al totale del piano dei costi debba corrispondere anche al totale dei giustificativi di spesa.

24. Per rendicontare correttamente un progetto riferibile all'annualità 2020 che ha previsto *l'acquisto, l'installazione e l'utilizzo di caldaie a condensazione a gas (all'epoca non ancora escluse* ai *fini del rispetto del principio in* esame) *è necessaria un'apposita dichiarazione* de( *Soggetto Attuatore che dia evidenza del mancato assolvimento ex post fornendo puntuale indicazione degli obblighi non assolti?* E, *nel caso, la stessa deve altresì contenere le specifiche tecniche di progetto nonché la relativa parte del quadro economico e computo metrico estimativo, con anche l'indicazione degli importi per singola voce di spesa? Tale dichiarazione va caricata in ReGis insieme afla scheda DNSH di riferimento?* 

No, in fase di rendicontazione non è necessario allegare tali tipologie di documentazione. Si ricorda invece che il Soggetto Attuatore della misura M2C412.2 dovrà caricare nella sezione "Localizzazione geografica" della *ti/e* Anagrafica, l'" Attestazione rispetto obblighi PNRR" (Allegato l al Manuale di istruzioni per i Soggetti Attuatori). Per i soli interventi già conclusi, per i quali non è stato possibile assolvere ex *post* ad uno o più degli obblighi sopra elencati, il Soggetto attuatore dovrà darne evidenza all'interno della dichiarazione, fornendo puntuale indicazione degli obblighi non assolti.

## E) Quesiti di carattere generale

1. Considerata la propedeuticità dell'attività di monitoraggio ai controlli di competenza delle *Prefetture, è ancora necessaria una validazione da parte delle RTS sulla parte anagrafica che comprenda* i *controlli su tutta la documentazione caricata prima di poter procedere all'invio del report* di *competenza della Prefettura?* 

No, non è necessario attendere alcun tipo di valldazione da parte delle RTS prima di procedere all'invio del report. Si ricorda che il "Report riepìlogativo rendicontazione", una volta compilato dalla Prefettura competente, deve essere trasmesso al Ministero dell'Interno secondo le modalità *e* le tempistiche descritte alla circolare n. 56 del21 aprile 2023.

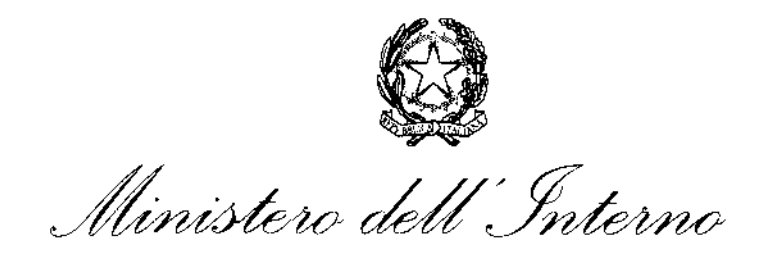

*2.* È *possibile considerare corretto il caricamento sul sistema informativo ReGiS degli allegati*  in sezioni diverse da quelle prevista?

Se all'interno della tile di rendicontazione il Soggetto Attuatore ha caricato, per mero errore materiale, un documento in una sezione sbagliata, tale criticità non necessariamente determina un esito negativo del controllo. Tuttavia, è buona prassi contattare direttamente l'Ente e invitarlo, ove possibile, a inserire la documentazione nella sezione corretta.

3. In che modo *è* possibile ottenere i CUP da poter esaminare in assenza di riscontri da parte *della Ragioneria competente?* È *ancora prevista la notifica formale da parte del MEF?* 

Sul sito del Dipartimento per gli Affari Interni e Territoriali sono stati pubblicati, tramite circolare DAIT n.86 dell'llluglio *2023,* tutti i CUP relativi alle Piccole e Medie e Opere suddivisi per Provincia, insieme alle rispettive erogazioni finanziarie, di modo da orientare le Prefetture verso quei CUP che hanno già ottenuto il primo SO% a titolo di acconto e si apprestano presentazione di rendiconti di spesa.

4. A seguito della circolare n. 75 del 7 giugno 2023, il DAIT ha comunicato che, in conformità a quanto previsto dafl'articolo 1, comma 33, della Legge n.160 de/2019, relativamente alle Piccole Opere, si *è* provveduto ad erogare il 50% delle risorse assegnate a tali opere, previa verifica automatica secondo i requisiti previsti dalla norma. Ai fini del controllo in capo alle Prefetture cosa cambia?

La comunicazione di cui alla circolare DAIT n. 75 del7 giugno *2023* non influisce sull'attività di verifica in capo alle Prefetture, le quali potranno proseguire con i controlli sui dati e sulla documentazione di rendicontazione presentata dai Soggetti Attuatori.

5. Sono ammissibili, nell'ambito delle Piccole Opere, annualità 2020-2021, lavori aventi ad oggetto la messo in sicurezza (anche idraulica) di strade?

Come previsto dal Comunicato del *28* settembre *2022,* non è possibile utilizzare i contributi assegnati per la manutenzione straordinaria delle strade. Risultano invece ammissibili interventi di manutenzione straordinaria delle strade che ricadono nell'ambito del dissesto idrogeologico.

Ad ogni modo, nel caso di Piccole Opere annualità *2020-2021,* la realizzazione di interventi relativi alla manutenzione straordinaria delle strade non pregiudica il mantenimento del finanziamento ricevuto.

6. Nel caso di un progetto piccole opere dell'annualità 2022 che ha previsto l'acquisto di una caldaia o gas, nel "Report Riepilogativo delle venfiche" dobbiamo dare un "Esito del controllo" negativo ma ritenere il progetto pagabile?

Un progetto Piccole Opere relativo all'annualità *2022* che comprenda l'acquisto, l'installazione e utilizzo di una caldaia a gas non sarà ammissibile ai fini del raggiungimento dei target previsti per la Misura. Tuttavia, la realizzazione di tale tipologia di intervento non pregiudica il mantenimento del finanziamento.

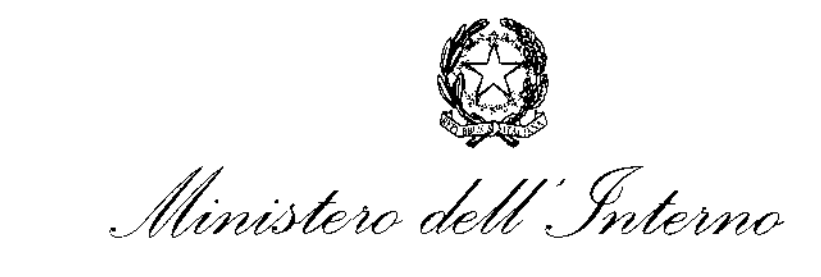

7. Nel caso di un progetto Piccole Opere che dichiaratamente non rispetta il DNSH, nei"Report *Riepilogativo delle venfiche" dobbiamo dare un "Esito del controllo" negativo e ritenere* if progetto non pagobile?

Un progetto Piccole Opere che non rispetti il principio del DNSH oppure, che sia relativo alla manutenzione straordinaria delle strade non collegata al dissesto idrogeologico oppure, che comprenda l'acquisto, l'installazione e utilizzo di una caldaia a gas, risulterà non ammissibile ai fini del raggiungimento dei target previsti per la Misura. Si rammenta tuttavia che lo stesso progetto concorre comunque all'avanzamento della spesa; pertanto, andrà rendicontato a sistema secondo le modalità previste dai Manuali Operativi per i Soggetti Attuatori.

In tal caso, ai fini della compilazione del report riepilogativo a seguito delle verifiche effettuate dai Presidi Territoriali sui rendiconti presentati a sistema, per questa casistica nonostante l'esito del negativo del controllo, il progetto potrà risultare pagabile.

*8. Nel caso di un progetto Piccole Opere relativo ad annualità 2020-2021-2022, la cui documentazione amministrativo-contabile (determine a contrarre e di affidamento favori, fatture, mandati) non contenga il riferimento al titolo del progetta, al finanziamento NextGenerationEU e al CUP, nel "Report Riepilogativo delle verifiche" dobbiamo dare un "Esito del controllo" negativo e ritenere* il *progetta pagabile?* 

Nel caso di un intervento Piccole Opere relativo alle annualità 2020-2021·2022, la cui documentazione amministrativo-contabile non riporti i riferimenti relativi al PNRR {in particolare titolo del progetto, finanziamento Next Generation e CUP), dovrà essere prodotto dal Soggetto Attuatore un apposito Atto di riconducibilità della documentazione (DSAN) firmata dal RUP o Dirigente Responsabile in cui si attesti che la documentazione di progetto afferisce all'intervento finanziato dal PNRR. Tale atto non dovrà essere caricato a sistema ma andrà conservato all'interno del fascicolo di progetto in vista di eventuali controlli futuri. Il controllo avrà dunque esito positivo e il progetto potrà essere considerato paga bile.

9. È *possibfle la rendicontazione degli incentivi per fa tecnologia previsti al comma* 4 *dell'art. 113 del Dlgs 50/2016?* 

Le spese relative al comma 4 dell'art. 113 del Dlgs 50/2016 non sono ammissibili, pertanto, non sarà possibile inserirle in fase di rendicontazione.

### *10. In caso siano stati utilizzati smart C/G invece di CIG ordinari, quale procedura utilizzare?*

Si raccomanda, laddove possibile, di procedere con la rettifica degli smart CIG tramite il sistema SIMOG (aprendo un ticket ovvero seguendo le istruzioni ivi indicate) al fine di ottemperare in maniera corretta al monitoraggio e rendicontazione dell'intervento PNRR. Qualora non fosse possibile modificare la tipologia, acquisendo un CIG di tipo ordinario in luogo del semplificato per gli appalti finanziati con i fondi PNRR, il Soggetto Attuatore dovrà procedere all'inserimento manuale dei relativi dati dello smart CIG a sistema.

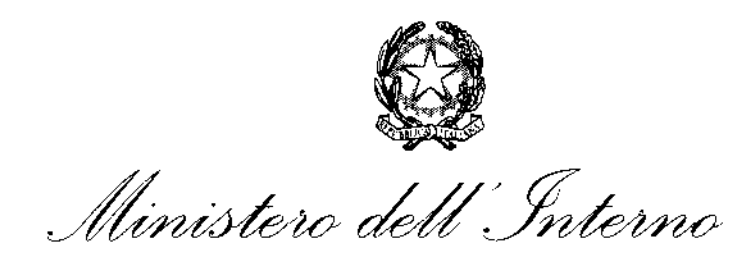

Si precisa inoltre che, a decorrere dalla data di entrata in vigore del DL 13 del 24 febbraio 2023, per gli affidamenti superiori a cinquemila euro si richiede, ai fini del trasferimento delle risorse relative a interventi PNRR e PNC, l'acquisizione di un Codice Identificativo Gara (CIG) ordinario.

11. In caso di economie di progetto per gfi anni 2020 - 2022, atteso che le stesse potevano *essere riutilizzate per investimenti, così come previsto dai decreti di assegnazione, come possono essere utilizzate dai comuni?* 

Per i contributi relativi agli anni 2020-2022, le economie di progetto sono vincolate fino al collaudo, ovvero alla regolare esecuzione, e sono utilizza bili solo previa generazione di un nuovo CUP che andrà monitorato e rendicontato su ReGiS nel pieno rispetto dei principi del PNRR.

Per i contributi afferenti alle annualità 2023-2024, le eventuali economie di progetto non restano nella disponibilità dell'Ente.

### *12. Cosa fare se lo PRA TT associata al progetto non è carretta?*

Nel caso in cui si riscontri che la PRATI associata ad un progetto non sia corretta, è necessario aprire un ticket con Assistenza ReGiS e richiederne la modifica. Il ticket deve essere aperto tramite un'utenza dell'Amministrazione titolare.

Per quanto riguarda le Medie Opere, è in corso un'operazione di bonifica massiva delle PRATI errate a sistema; pertanto, non sarà necessario effettuare alcuna segnalazione. Sarà sufficiente attendere i tempi tecnici necessari per la bonifica.

*13. Se la documentazione caricata sul sistema informativo ReGiS è in formato .pdf con semplice scritta "firmato digitalmente" può essere accettata?* 

Si, la documentazione può essere ritenuta valida purché presenti il timbro o illogo attestante l'utilizzo di un'applicazione per la firma digitale.

*14, Il "Report riepilogativo rendicontazione'' deve includere solamente* i *CUP passati in stato ''Verificato formalmente",* il *cui rendiconto sia dunque corretto e completo di dati e documentazione, o anche quelli non completi, passati in stato "Da integrare"?* 

Il report deve includere tutti i CUP oggetto del controllo da parte del personale delle Prefetture.

*15.* È *possibile avere delucidazioni operative in merito alla circolare n. 86/2023? Come operare e che tipo di controllo effettuare per contributi "definitivi" (Medie opere e Rigenerazione urbana) e "a riparto" (Piccole Opere)?* 

Per i contributi relativi alla misura M2C412.2- Piccole e Medie Opere, con la circolare n. 56 del 21 aprile 2023, sul sito del Dipartimento per gli Affari Interni e Territoriali sono state pubblicate le *"Linee Guida per lo svolgimento delle attività di verifica formale dei dati di monitoraggio e rendicontazione degli interventi di titolarità del Ministero dell'Interno da parte dei Presidi Territoriali".* Tali linee guida costituiscono uno strumento di supporto al personale delle Prefetture nel corso delle attività di verifica sui dati e sulla documentazione di rendicontazione.

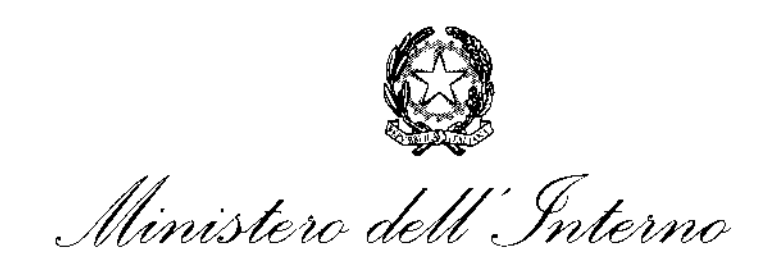

Per i contributi relativi alla misura MSC212.1- Rigenerazione Urbana le linee guida per lo svolgimento delle attività di verifica formale sono in fase di predisposizione, anche in considerazione del fatto che gli interventi di rigenerazione urbana sono ancora in una fase iniziale.

16. Come comportarsi nel caso in cui siano presenti in ReGiS CUP relativi ad interventi non *finanziati dal PNRR?* 

Nel caso vengano rilevati o segnalati CUP relativi ad interventi finanziati da misure non PNRR, sarà necessario aprire un ticket sul sistema Regis e richiedere l'eliminazione di tale CUP.

17. Sono ammissibili le spese relative alla progettazione di cui al comma 51 dell'articolo l della *legge* 27 *dicembre 2019 n.160?* 

Si precisa che le risorse finanziarie relative alle spese di progettazione definitiva ed esecutiva, previsto dai commi da 51 a 58 dell'articolo 1 della legge 27 dicembre 2019, n.160 sono fondi nazionali e non rientrano nell'ambito del Piano nazionale di ripresa e resilienza (PNRR). Nel caso vengano rilevati o segnalati CUP relativi a tali risorse, sarà necessario aprire un ticket sul sistema Regis e richiedere l'eliminazione di tale CUP.

#### *18. Come tracciare le economie a sistema in caso di cofinanziamento?*

Nel caso di interventi cofinanziati relativi alle annualità 2020-2022, le economie non utilizzate, rinvenienti dai progetti conclusi, non vanno ripartite tra le fonti di finanziamento in maniera proporzionale ma possono confluire interamente nella quota di cofinanziamento a carico del Comune, che andrà quindi a ridursi. In questo modo viene data evidenza dell'integrale utilizzo del contributo assegnato. A tal fine, le economie andranno censite a sistema sotto la voce "Fondo/Misura- FP.COM -ALTRE FONTI".

In aggiunta, si specifica che le economie relative ai contributi 2020-2022 restano vincolate fino al collaudo e/o al certificato di regolare esecuzione.

Le eventuali economie di gara relative alle risorse del triennio 2020-2022 potranno essere riprogrammate in sede di caricamento dei CUP nella richiamata procedura di cui alla Circolare MEF n.19 del 27 aprile 2023. A tal proposito si segnala che è in corso l'attivazione sul sistema ReGiS di una PRATI dedicata ai CUP derivanti da economie.

Al contrario, per quanto attiene gli interventi relativi alle annualità 2023 e 2024 le economie di gara non restano nelle disponibilità dell'Ente.

#### *19. Come comportarsi nel caso di interventi di annualità successive al 2022 che non presentano*  i *laghi nella documentazione richiesta?*

Per i progetti, per i quali la documentazione amministrativo-contabile non riporta i riferimenti relativi al PNRR dovrà essere prodotto un apposito Atto di riconducibilità della documentazione (DSAN), firmato dal RUP o Dirigente responsabile in cui si attesti che la documentazione di progetto afferisce all'intervento finanziato dal PNRR. L'Atto di riconducibilità permette di ricondurre CUP/CIG, laghi obbligatori ed eventuali principi PNRR anche alla documentazione di gara priva di tali elementi.

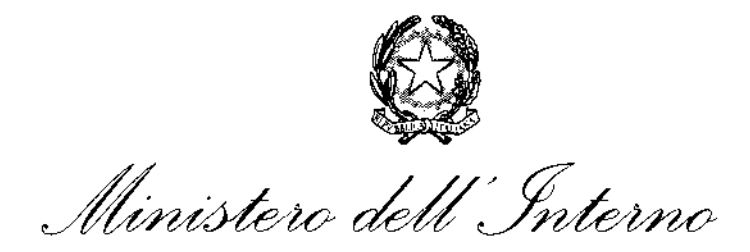

20. *Quali sono* i *termini* di *fine* lavori per le opere relative alle annualità 2020 e 2021?

Si precisa che *non* essendo il termine di fine lavori normativamente imposto per le annualità 2020- 2021, ed al fine di garantire il completamento delle opere avviate in tali annualità 2020 e 2021 e rispettare il Target associato alla tipologia di investimento, il Soggetto Attuatore è tenuto a concludere le opere entro e non oltre il 31 dicembre 2023, ivi inclusa la completa implementazione dei dati di monitoraggio e rendicontazione sul sistema informativo ReGiS.